### **I-O DATA**

# 必ずお読みください ネットワークハードディスク

B-MANU202158-02<br>M-MANU201410-02

HD L -ARシリーズ、HD L2 -ARシリーズ

本製品は、「LAN インターフェイスを搭載し、TCP/IP が正常に動作する機器」に対応しています。 以下の機種のみサポート対象となります。

Mac

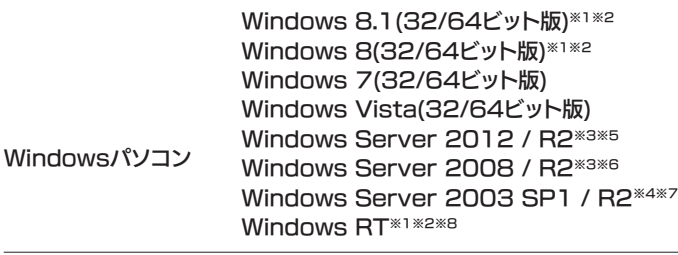

#### Mac OS  $\times$  10.5  $\sim$  10.9<sup>\*9</sup>

#### ▼パソコン

- ※対応OSは、日本語版のみとなります。
- ※設定画面の表示言語を日本語以外に変更した場合、サポート対象外となります。 ※ファームウェア、サポートソフトは最新版をご利用ください。
- ※1 設定画面はデスクトップモードで、IE(インターネットエクスプローラ)の 互換モードを有効にしてご利用ください。
- ※2 WindowsにてMicrosoftアカウント(@が含まれるアカウント)で使用する場 合は、以下弊社ホームページをご確認ください。
- http://www.iodata.jp/lib/manual/pdf2/landisk-win8\_20140110.pdf ※3 本製品上に作成した共有フォルダーへのアクセス、およびActiveDirectory ログオン機能のみ対応し、添付ソフトウェア、Webブラウザーによる設定画面 操作など、その他機能はサポート対象外となります。
- ※4 本製品上に作成した共有フォルダーへのアクセス、およびNTドメインログオ ン・ActiveDirectoryログオン機能のみ対応し、添付ソフトウェア、Webブラ ウザーによる設定画面操作など、その他機能はサポート対象外となります。 ※5 Standardのみ対応、フルインストールのみ対応しています。
- ※6 Standard/Enterpriseのみ対応しています。Server Coreモードには対応 していません。
- ※7 Standard(32ビット)/Enterprise(32ビット)のみ対応しています。
- ※8 Windowsファイル共有サービスのみ対応しています。 ※9 外出先からのアクセス(Remote Link 3)は、Mac OS X 10.7.4~10.9 に対応しています。

■ユーザー登録 → https://ioportal.iodata.jp/ シリアル番号 (S/N) は本製品に貼られているシールに印字してあ る 12 桁の英数字です。(例:ABC9876543ZX) シリアル番号 (S/N) は、添付ソフトウェアをダウンロードする際 などに必要です。

■ダウンロード → http://www.iodata.jp/lib/

### 本製品の設定画面を開く際に必要なWebブラウザー

・Internet Explorer バージョン 7 ~ 11 ・Safari バージョン 3.0 ~ 7.1 ※一部の設定は、テレビに搭載の Web プラウザーに対応しています。

本製品は精密機器です。突然の故障等の理由によってデータが消失 する場合があります。

万一に備え、本製品内に保存された重要なデータについては、必ず 定期的に「バックアップ」してください。

本製品または接続製品の保存データの毀損・消失などについて、弊 社は一切の責任を負いません。また、弊社が記録内容の修復・復元・ 複製などをすることもできません。なお、何らかの原因で本製品にデー タ保存ができなかった場合、いかなる理由であっても弊社は一切その 責任を負いかねます。

#### ●バックアップとは

#### 【重要】定期的にバックアップしてください

本製品に保存されたデータを守るために、別の記憶媒体(HDD、 BD/DVD など)にデータの複製を作成することです。(データを移 動させることは「バックアップ」ではありません。同じデータが 2 か 所にあることを「バックアップ」と言います。) 万一、故障や人為的なミスなどで、一方のデータが失われても、残っ た方のデータを使えますので安心です。不測の事態に備えるために、

必ずバックアップしてください。

本製品のハードウェア保証適用のために、ファームウェアまたはソフ トウェアは常に弊社が提供する最新版にアップデートしてご利用くだ さい。最新版でない場合、保証適用を受けられない場合もあります。

#### 【重要】最新のファームウェアをご利用ください

### シリアル番号(S/N)をメモしてください

### 内容物を確認する

□本体(1台) □ACアダプター(1本) □ACケーブル(1本) □LANストレートケーブル(1本) □Remote Link 設定シート □導入ガイド(1枚) □必ずお読みください(本紙)

### HDL2-ARシリーズのオプション品

内蔵ディスク故障時は、以下の交換用 HDD をお買い求めください。 品名 HDLOP シリーズ (ご注意)HDLOP-H シリーズは非対応です。

※最新情報は、弊社ホームページ (http://www.iodata.jp/) でご確認 ください。

※上記オプション品以外のご使用は動作保証対象外となります。 ※本製品に対する指定容量の交換用内蔵ディスクをご使用ください。 ※交換用内蔵ディスクには、RAID システムが入っていません。また、 交換用内蔵ディスクで RAID を再構築することはできません。

### ┃ ハードウェア保証規定

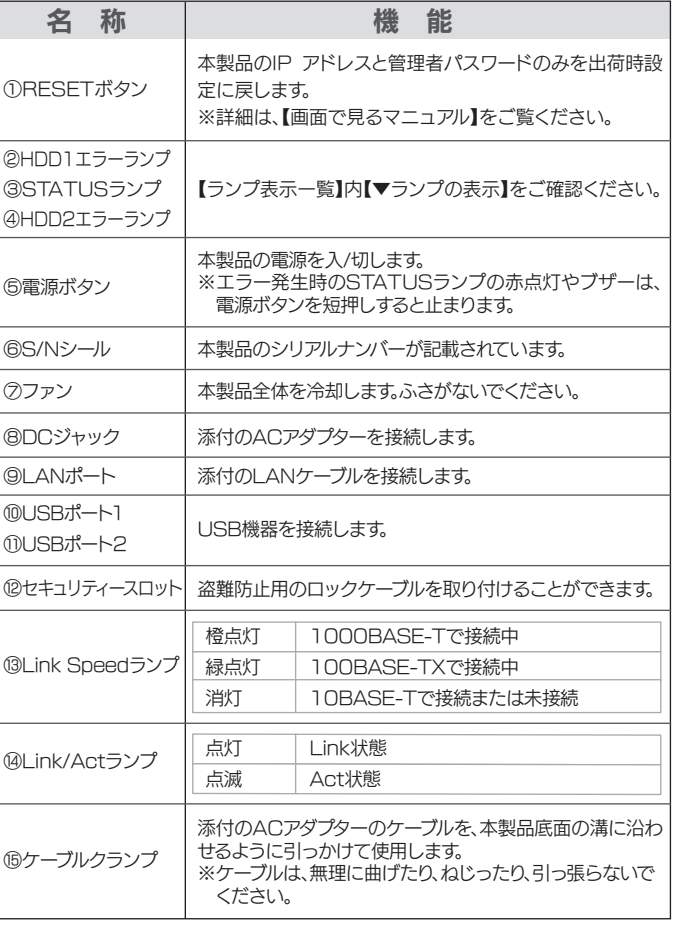

- 1) 保証書に記載されたご購入日から保証期間が経過した場合
- 2) 修理ご依頼の際、ハードウェア保証書のご提示がいただけない場合 3) ハードウェア保証書の所定事項(型番、お名前、ご住所、ご購入日等 〔但し、ご購入日欄については、保証期間が無期限の製品は除きます。〕)
- が未記入の場合または字句が書き換えられた場合 4) 火災、地震、水害、落雷、ガス害、塩害およびその他の天災地変、公
- 害または異常電圧等の外部的事情による故障もしくは損傷の場合 5) お買い上げ後の輸送、移動時の落下・衝撃等お取扱いが不適当なため
- 生じた故障もしくは損傷の場合 6) 接続時の不備に起因する故障もしくは損傷、または接続している他の 機器やプログラム等に起因する故障もしくは損傷の場合
- 7) 取扱説明書等に記載の使用方法または注意書き等に反するお取扱いに 起因する故障もしくは損傷の場合
- 8) 合理的使用方法に反するお取扱いまたはお客様の維持・管理環境に起 因する故障もしくは損傷の場合
- 9) 弊社以外で改造、調整、部品交換等をされた場合
- 10) 弊社が寿命に達したと判断した場合
- 11)保証期間が無期限の製品において、初回に導入した装置以外で使用 された場合
- 12) その他弊社が本保証内容の対象外と判断した場合

ランプやブザーによって、現在の状態や、エラーが発生していることを知ることができます。

### ▼ランプの表示

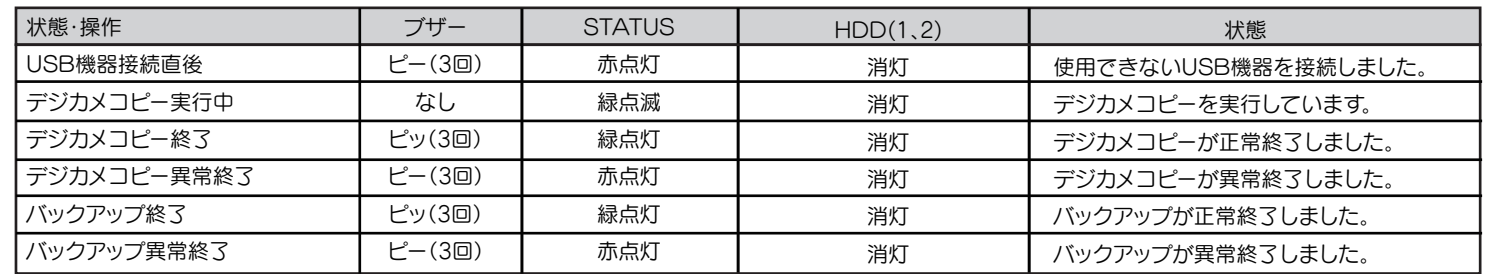

※1 ファームウェア更新の通知を示すSTATUSランプの緑点滅(ゆっくり)は、電源ボタンを短押しすると止まります。

※2 軽微なエラーの発生を示すSTATUSランプの赤点灯は、電源ボタンを短押しすると止まります。

### ▼ブザーによる状態通知 (HDD(1,2)はHDL2-ARシリーズのみ)

### ランプ表示一覧

※ブザーは、電源ボタンを軽く押すと停止します。

### ▼USB 機器の接続時 (HDD(1,2)はHDL2-ARシリーズのみ)

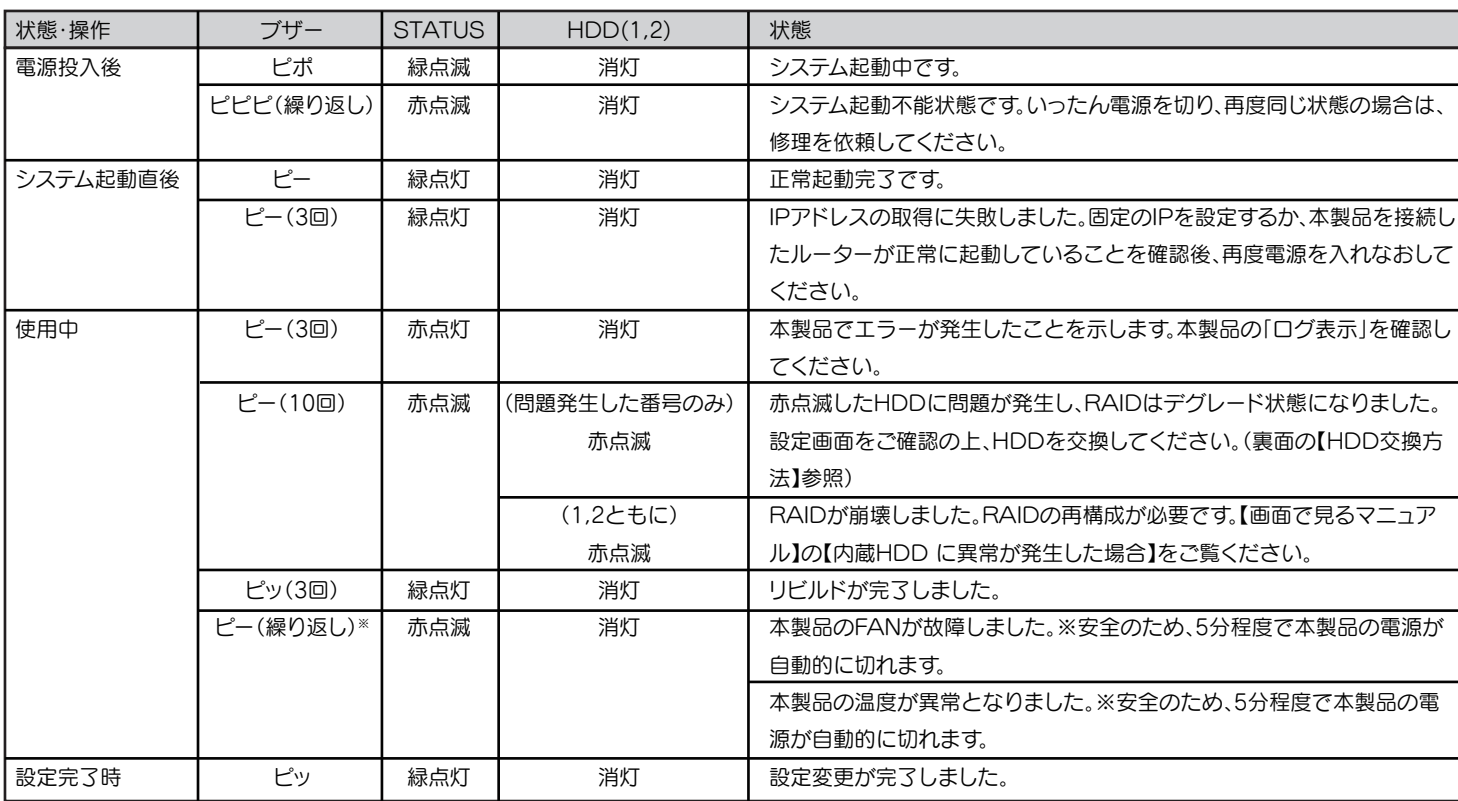

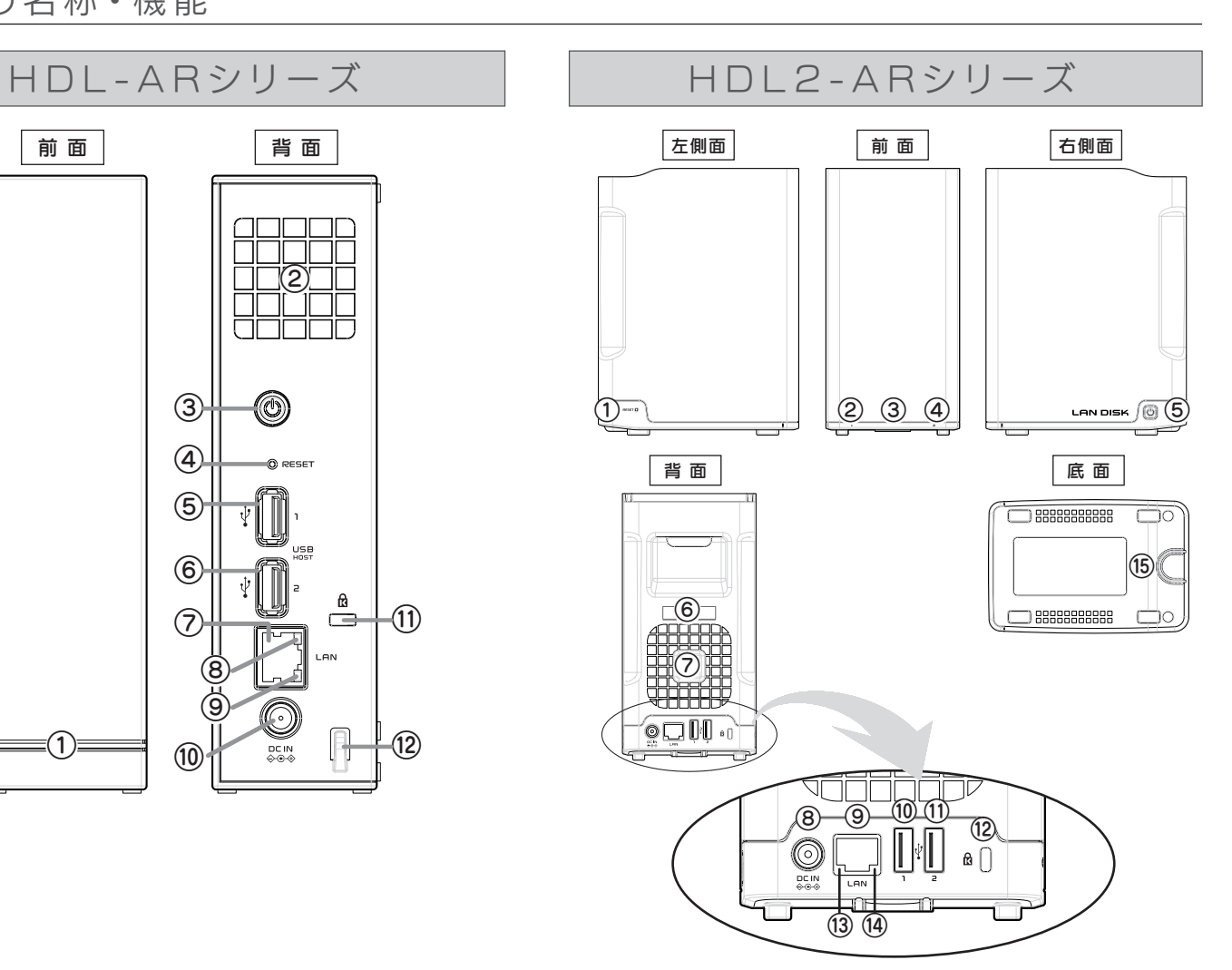

にお申し出ください。

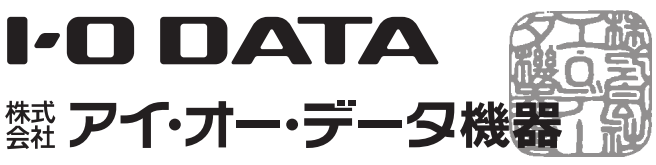

また、本保証書は再発行いたしませんので紛失しない様大切に保管してください。

といいます。)に明示した条件のもとにおいて、アフターサービスとして、 弊社製品(以下「本製品」といいます。)の無料での修理または交換を お約束するものです。

#### 1 保証内容

保証の対象となるのは本製品の本体部分のみとなります。ソフトウェア、 付属品・消耗品、または本製品もしくは接続製品内に保存されたデータ 等は保証の対象とはなりません。

取扱説明書(本製品外箱の記載を含みます。以下同様です。)等にしたがっ た正常な使用状態で故障した場合、ハードウェア保証書をご提示いただ く事によりそこに記載された期間内においては、無料修理または弊社の 判断により同等品へ交換いたします。

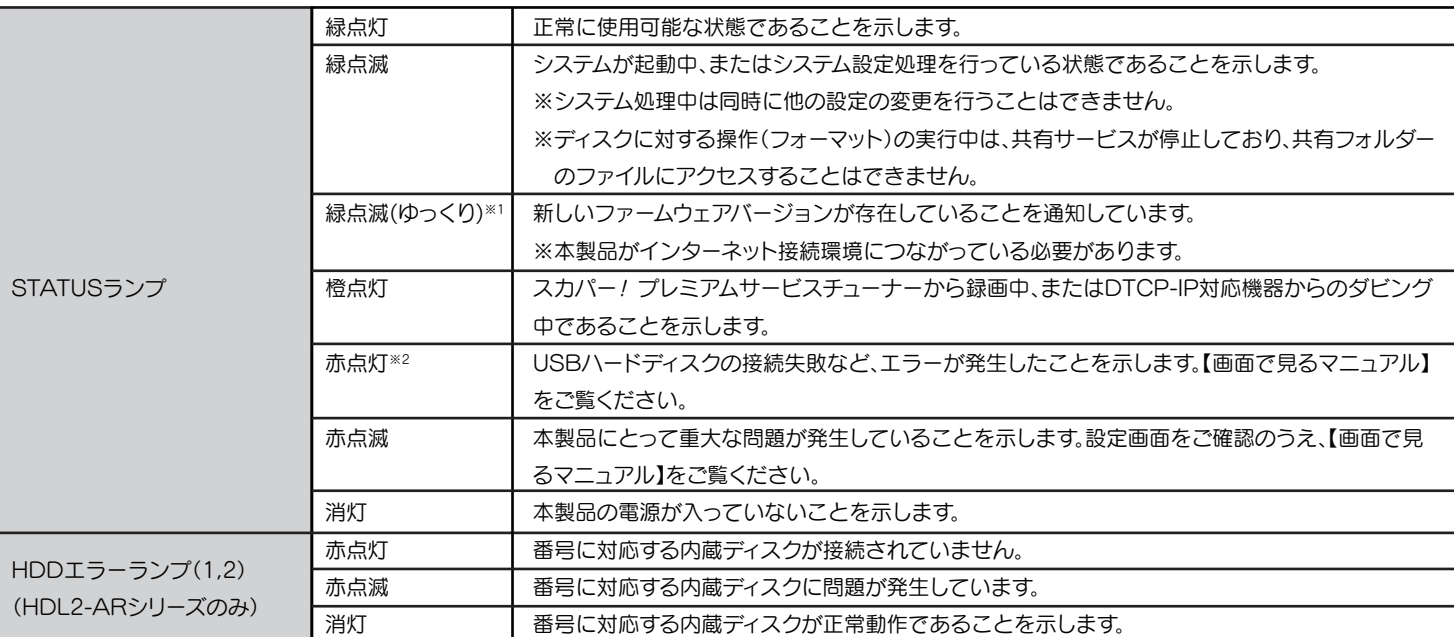

#### 2 保証対象

以下の場合は保証の対象とはなりません。

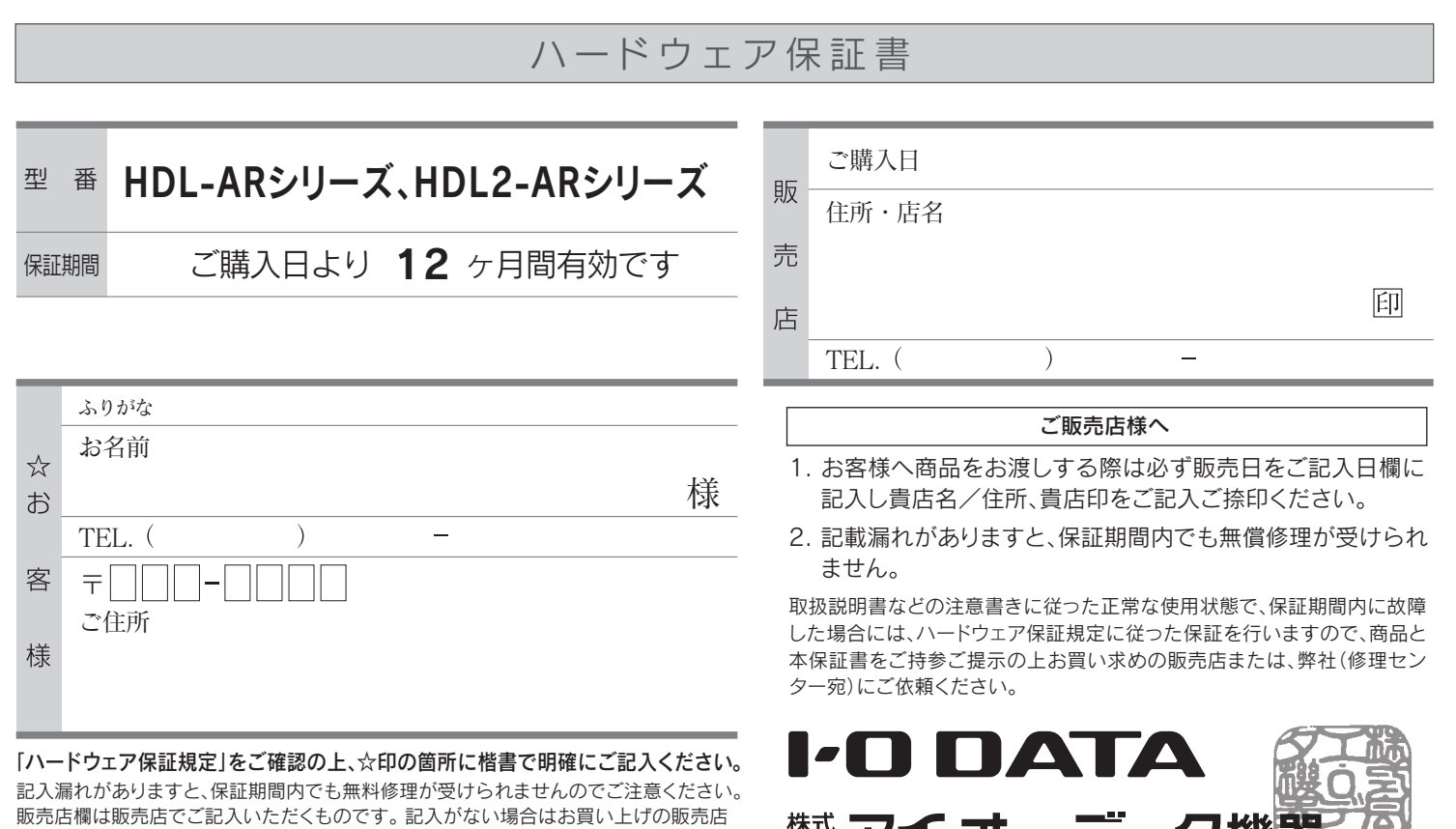

弊社のハードウェア保証は、ハードウェア保証規定(以下「本保証規定」 4 修理

### #MANU202158-02 動作環境を確認する 各部の名称 • 機能

#### 3 保証対象外

- 1) 修理を弊社へご依頼される場合は、本製品とご購入日等の必要事項が 記載されたハードウェア保証書を弊社へお持ち込みください。本製品 を送付される場合、発送時の費用はお客様のご負担、弊社からの返送 時の費用は弊社負担とさせていただきます。
- 2) 発送の際は輸送時の損傷を防ぐため、ご購入時の箱・梱包材をご使用 いただき、輸送に関する保証および輸送状況が確認できる業者のご利 用をお願いいたします。弊社は、輸送中の事故に関しては責任を負い かねます。
- 3) 本製品がハードディスク・メモリーカード等のデータを保存する機能 を有する製品である場合や本製品の内部に設定情報をもつ場合、修理 の際に本製品内部のデータはすべて消去されます。弊社ではデータの 内容につきましては一切の保証をいたしかねますので、重要なデータ につきましては必ず定期的にバックアップとして別の記憶媒体にデー タを複製してください。
- 4) 弊社が修理に代えて交換を選択した場合における本製品、もしくは修 理の際に交換された本製品の部品は弊社にて適宜処分いたしますので、 お客様へはお返しいたしません。

- 1) 本製品の故障もしくは使用によって生じた本製品または接続製品内に 保存されたデータの毀損・消失等について、弊社は一切の責任を負い ません。重要なデータについては、必ず、定期的にバックアップを取 る等の措置を講じてください。
- 2) 弊社に故意または重過失のある場合を除き、本製品に関する弊社の損 害賠償責任は理由のいかんを問わず製品の価格相当額を限度といたし ます。
- 3) 本製品に隠れた瑕疵があった場合は、この約款の規定に関わらず、弊 社は無償にて当該瑕疵を修理し、または瑕疵のない製品または同等品 に交換いたしますが、当該瑕疵に基づく損害賠償責任を負いません。

#### 5 免責

弊社は、日本国内のみにおいてハードウェア保証書または本保証規定に 従った保証を行います。本製品の海外でのご使用につきましては、弊社 はいかなる保証も致しません。 Our company provides the service under this warranty only in Japan.

#### 6 保証有効範囲

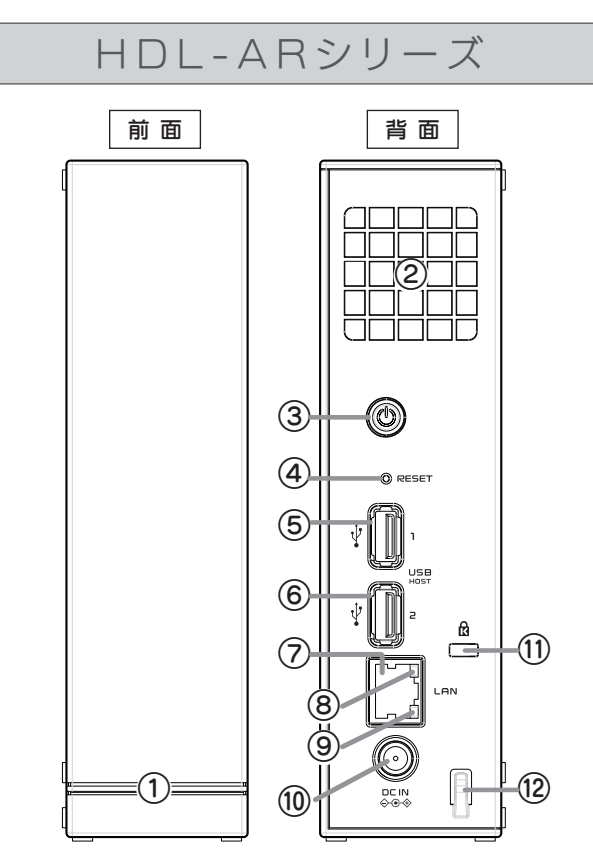

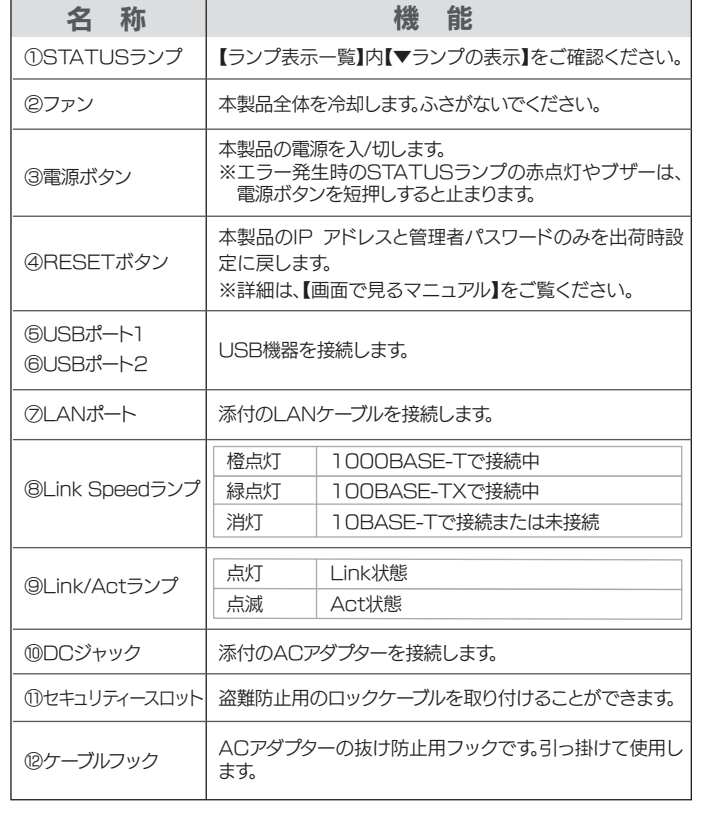

### マニュアルの見かた

・設置方法、アクセス方法 ・テレビ番組を録画する ・外出先から使う 別紙【導入ガイド】

Q&Aやその他詳しくは → 12 画面で見るマニュアル

以下の弊社ホームページで本製品の型番 ( 箱や本製品に記載 ) で検索します。 http://www.iodata.jp/lib/

### 画面で見るマニュアルの見かた

動作確認機器は、弊社ホームページの製品情報をご覧ください。 http://www.iodata.jp/product/hdd/taiou/landisk\_hdd.htm ▼本製品のUSBポートにつながる機器

### ▼スマートフォン、タブレット端末

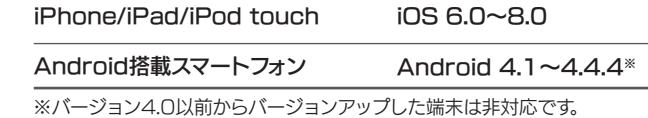

### ▼テレビ、チューナー

動作確認機器は、弊社ホームページをご覧ください。 http://www.iodata.jp/dtcpip/

本製品を修理・改造・分解しない

火災や感電、破裂、やけど、動作不良の原因になります。

### 【商標について】

Diane Side

- ●I-O DATAは、株式会社アイ·オー·データ機器の登録商標です。
- ●Microsoft、Windows、Windows VistaおよびWindows Serverは、米国または他国におけ るMicrosoft Corporationの登録商標です。
- ●Apple、Macは、米国およびその他の国で登録された米国Apple Inc.の登録商標です。
- ●QRコード®は、株式会社デンソーウェーブの登録商標です。
- ●その他、一般に会社名、製品名は各社の商標または登録商標です。

#### 【ご注意】

- 1) 本製品及び本書は株式会社アイ・オー・データ機器の著作物です。したがって、本製品及び本 書の一部または全部を無断で複製、複写、転載、改変することは法律で禁じられています。
- 2) 本製品は、医療機器、原子力設備や機器、航空宇宙機器、輸送設備や機器、兵器システムなど の人命に関る設備や機器、及び海底中継器、宇宙衛星などの高度な信頼性を必要とする設備 や機器としての使用またはこれらに組み込んでの使用は意図されておりません。これら、設 備や機器、制御システムなどに本製品を使用され、本製品の故障により、人身事故、火災事 故、社会的な損害などが生じても、弊社ではいかなる責任も負いかねます。設備や機器、制御 システムなどにおいて、冗長設計、火災延焼対策設計、誤動作防止設計など、安全設計に万全 を期されるようご注意願います。
- 3) 本製品は日本国内仕様です。本製品を日本国外で使用された場合、弊社は一切の責任を負い かねます。また、弊社は本製品に関し、日本国外への技術サポート、及びアフターサービス等 を行っておりませんので、予めご了承ください。(This product is for use only in Japan. We bear no responsibility for any damages or losses arising from use of, or inability to use, this product outside Japan and provide no technical support or after-service for this product outside Japan.)
- 4) お客様が録画・録音したものは、個人として楽しむなどのほかは、著作権法上、権利者に無断で 使用できません。
- 5) 著作権を侵害するデータを受信して行うデジタル方式の録画・録音を、その事実を知りながら行 うことは著作権法違反となります。
- 6) 本製品を運用した結果の他への影響については、上記にかかわらず責任は負いかねますので ご了承ください。

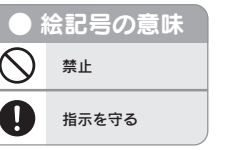

グを抜いてからおこなう ...<br>ードを抜かずにおこなうと、感電の原因になります。 譲渡・廃棄の際のご注意

情報漏洩などのトラブルを回避するために、データ消去のためのソ フトウェアやサービスをご利用いただくことをおすすめいたします。 ※HDD 上のソフトウェアについて HDD 上のソフトウェア (OS、アプリケーションソフトなど)を削 除することなく HDD を譲渡すると、ソフトウェアライセンス使用 許諾契約に抵触する場合があります。

●本製品を廃棄する際は、地方自治体の条例にしたがってください。

この装置は、クラスB情報技術装置です。この装置は、家庭環境で使用することを目的と していますが、この装置がラジオやテレビジョン受信機に近接して使用されると、受信 障害を引き起こすことがあります。取扱説明書に従って正しい取り扱いをして下さい。 VCCI-B

#### 【使用ソフトウェアについて】

本製品には、GNU General Public License Version2. June 1991に基づいた、ソフトウェ アが含まれています。

変更済みGPL対象モジュール、GNU General Public License、及びその配布に関する条項に ついては、弊社のホームページにてご確認ください。

これらのソースコードで配布されるソフトウェアについては、弊社ならびにソフトウェアの著作者 は一切のサポートの責を負いませんのでご了承ください。

# アフターサービス

お使いになる方への危害、財産への損害を未然に防ぎ、安全に正しくお使いいただくための注意事項を記載しています。

ご使用の際には、必ず記載事項をお守りください。

安全のために

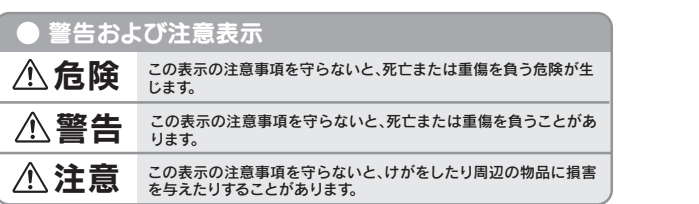

危 険

警 告

- ●RAID モードを RAID 0 (ストライピング)でご利用の 場合、以下手順をおこなってもデータの復元はできませ ん。
- ●バックアップが可能な場合は、必ずデータをバックアッ プした上で作業してください。
- ●交換用 HDD をお手元に準備してください。交換用 HDD は必ずオプション品の交換用 HDD をご使用くだ さい。 オプション品の交換用 HDD については、表面 の【HDL2-AR シリーズのオプション品】をご確認くだ さい。
- ●プラス (+) ドライバーをご用意ください。作業に必要とな ります。
- ●故障していない内蔵 HDD を交換した場合、すべてのデー タが失われます。故障したドライブ番号を間違えないよ うに充分ご注意ください。

雷が鳴り出したら、本製品や電源コードには触れない

3 背面のくぼみにある上カバーのツメを押し上げ、上カ バーを取り外す

感電の原因になります。

ぬらしたり、水気の多い場所で使わない

火災・感電の原因になります。

・お風呂場、雨天、降雪中、海岸、水辺でのご使用は、特にご注意ください。 ・水の入ったもの(コップ、花びんなど)を上に置かないでください。

本製品の周辺に放熱を妨げるような物を置かない

本製品の取り付け、取り外し、移動は、必ずパソコン本体・ 周辺機器および本製品の電源を切り、コンセントからプラ 誤って飲み込み、窒息や胃などへの障害の原因になります。 万一、飲み込んだと思われる場合は、ただちに医師にご相談ください。

火災の原因になります。

故障や異常のまま、つながない

本製品に故障や異常がある場合は、必ずつないでいる機器から取り外してくださ

い。そのまま使うと、火災・感電・故障の原因になります。

煙がでたり、変なにおいや音がしたら、すぐに使うのを止 める そのまま使うと火災・感電の原因になります。

## |電源 (ACアダプター・コード・プラグ) について

本製品の小さな部品(ネジなど)を乳幼児の手の届くところ

に置かない

本製品を踏まない 破損し、けがの原因になります。特に、小さなお子様にはご注意ください。

#### 長時間にわたり一定個所に触れ続けない

本製品を一定時間使うと、本製品が熱く感じる場合があります。 安全設定機関の仕様に準拠するように設計されていますので、適切な使用環境で安 全面での問題は起こりません。 ただし、長時間にわたり一定個所に触れ続けると、低温やけどを起こす恐れがありま 2 電源ボタンを押して電源を切り、すべてのケーブルを 抜く ※電源の切り方は、別紙【導入ガイド】をご覧ください。

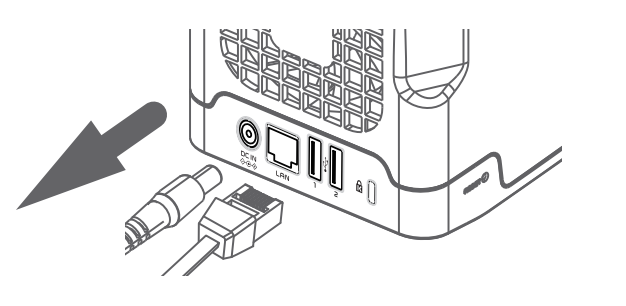

す。

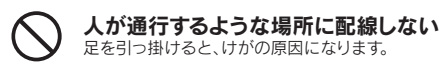

### 注 意

ACアダプターや電源コードは、添付品または指定品のもの 以外を使わない 電源コードから発煙したり、発火の原因になります。

AC100V(50/60Hz)以外のコンセントにつながない 発火、発熱の恐れがあります。

電源コードやACアダプターにものをのせたり、引っ張った り、折り曲げ・押しつけ・加工などはしない 電源コードがよじれた状態や折り曲げた状態で使用しないでください。 電源コードの芯線(電気の流れるところ)が断線したり、ショートし、発火・感 電の原因になります。

ゆるいコンセントにつながない 電源プラグは、根元までしっかりと差し込んでください。根元まで差し込ん でもゆるみがあるコンセントにはつながないでください。発熱して発火の 原因になります。

電源プラグを抜くときは電源コードを引っ張らない 電源プラグを持って抜いてください。電源コードを引っ張ると電源コードに 傷が付き、発火や感電の原因になります。

煙が出たり、変な臭いや音がしたら、すぐにコンセントから 電源プラグを抜く

そのまま使うと発火・感電の原因になります。

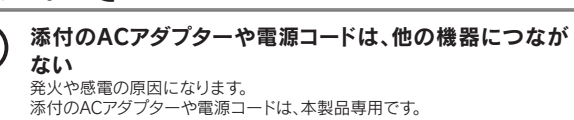

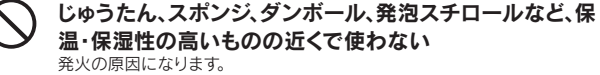

温・保湿性の高いものの近くで使わない

熱器具のそばに配線しない 電源コード被覆が破れ、発火や感電、やけどの原因になります。

コンセントまわりは定期的に掃除する 長期間電源プラグを差し込んだままのコンセントでは、つもったホコリが湿 気などの影響を受けて、発火の原因になります。(トラッキング現象) トラッキング現象防止のため、定期的に電源プラグを抜いて乾いた布で電 源プラグをふき掃除してください。

※受付時間 9:00~17:00 月~金曜日(祝祭日をのぞく) FAX: 076-260-3360

テーブルタップを使用する時は定格容量以内で使用する、 たこ足配線はしない テーブルタップの定格容量(「1500W」などの記載)を超えて使用すると、テ

ーブルタップが過熱し、発火の原因になります。

内蔵 HDD に異常が発生した場合は、お客様ご自身で内蔵 HDD を交換することができます。 以下の内容を充分にご理解の上で慎重に作業をおこなってください。

### 作業の前に

●送料は、発送時はお客様ご負担、返送時は弊社負担です。 ●有料修理となった場合は先に見積をご案内します。(見積無料)

> バックアップ可能な場合は、お送りいただく前にバックアップしてく ださい。弊社修理センターではデータの修復はおこなっておりません。 ●お客様が貼られたシール等は、修理時に失われる場合があります。 ●保証内容については、ハードウェア保証規定に記載されています。 ●修理品を送る前に製品名とシリアル番号(S/N)を控えてください。

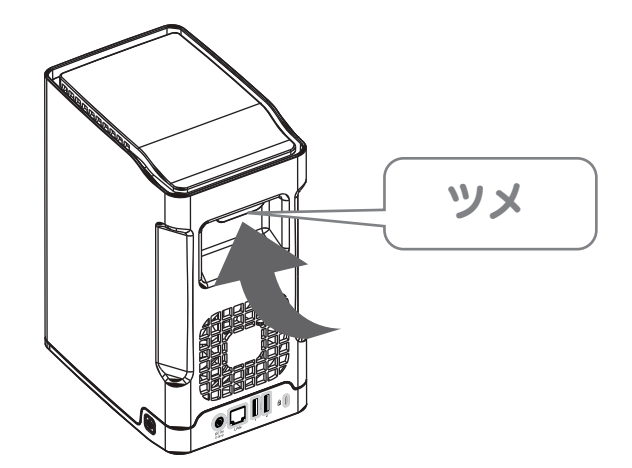

- 4 ①交換する HDD が下側になるよう、本製品を横に寝 かせる 下段の取手金具の方向記号の矢印が、下向きになる
	- ように寝かせます。 ※本製品背面を手前に置き、HDD1 の場合は右側

へ、HDD2 の場合は左側 へ寝かせます。

②交換する HDD の取手金具をつまみ、引き出す HDD を取り出す際には、多少力が必要です。

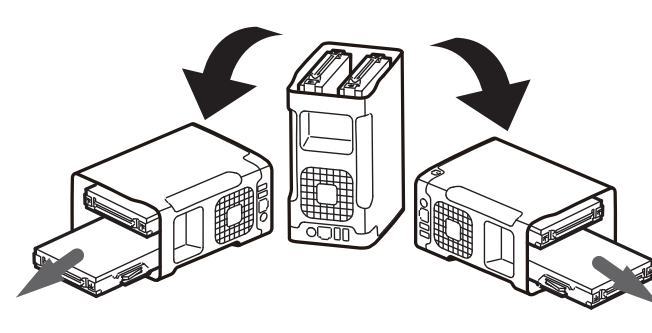

5 取り出した HDD の取手金具のネジ (2 本 ) をドライ バーで取り外し、交換用 HDD に取り付ける

取手金具を取り付けるときは、HDD ラベルが上にな るように置き、取手金具の方向記号の矢印が下向きに なるように取り付けます。

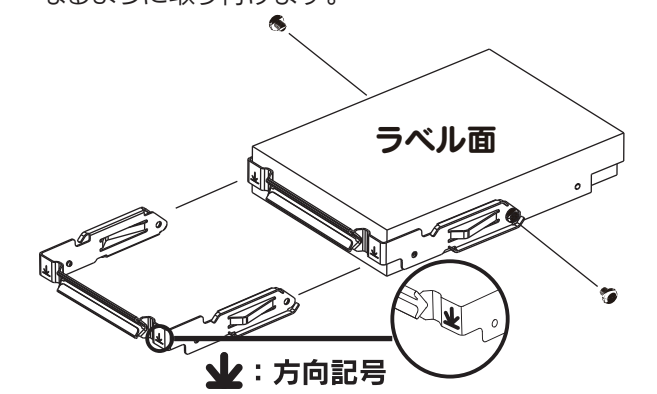

6 交換用 HDD の取手金具の方向記号の矢印が下向き になるよう注意し、本製品に差し込む ※向きが逆になっている場合、コネクターが破損する 場合があります。

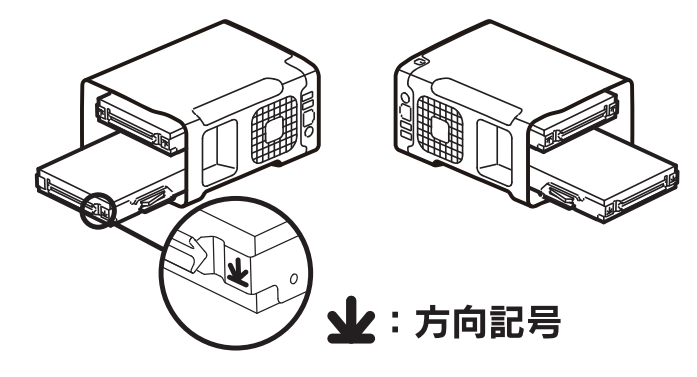

7 本製品を起こし、上カバーを取り付ける 上カバーは、前面から入れ、ツメが完全に装着するま で取り付けてください。

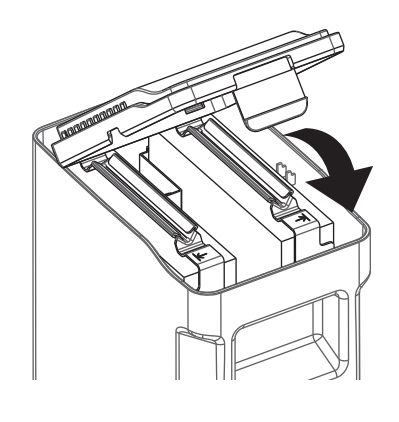

これで、内蔵 HDD の交換は完了です。 この後、再度ケーブル類を取り付け、電源ボタンを押し、 電源を入れます。

### RAID 1(ミラーリング)でご利用の場合

自動的に修復作業(リビルド)が始まります。現在の構築状態は、設定画面 上から確認することができます。設定画 面左側の[ ディスク状況] → [ 状態] が「正常動作」となれば構築完了です。

※RAID構築までの所要時間は、約3時間となります。ネットワークに本製 品(2Tバイトモデル)を接続し、ファイル共有などの操作をしない状態 で測定 した値です。(製品の容量に応じて、およそ比例した時間を必要 とします。ご使用のモデルにあわせ目安としてください。)

RAID 0(ストライピング)でご利用の場合 本製品の設定画面からフォーマットしてください。 フォーマット方法は、【画面で見るマニュアル】をご覧ください。

### 内蔵HDDの交換方法

1 異常が発生した内蔵 HDD の番号をメモする ※ランプの表示で確認できます。ランプの表示は、本 紙表面【ランプ表示一覧】をご覧ください。

故障していない HDD を交換した場合、すべてのデータが失われ ます。故障したドライブ番号を間違えないように充分ご注意くだ さい。 ご注意

動作中や電源を切った直後は、本製品表面が非常に熱くなってい ます。内蔵 HDD の交換作業は、充分に時間をおいてからおこなっ てください。

ご注意

## 使用上のご注意

- ●NTFS フォーマットの USB HDD を接続し、共有モード で使用する場合、NTFS の各種属性(暗号ファイル、圧縮 ファイルなど)には、対応しておりません。
- ●設定画面で表示される HDD の使用領域と Windows か らネットワークドライブに割り当てしてプロパティから見た 使用領域の値は大きく異なります。本製品で使用するファー ムウェアの表示における仕様で、HDD 側には問題はあり ません。
- ●Windows と Mac OS で共有する場合、Windows 上か ら見ると、見覚えの無いファイルやフォルダーが見える場合 があります。これは、Mac OS で、ファイル(フォルダー) を作成した際に、他に別のファイル(フォルダー)が作成 されるためです。このファイル(フォルダー)には、Mac OS ユーザー用の必要な情報が書き込まれていますので、 削除しないでください。
- ●本製品に AC アダプターと AC ケーブルを接続してから、 電源を入れる際は5秒以上お待ちください。
- ●本製品は、DHCP サーバーがある環境では、自動的に DHCP サーバーより IP アドレスが割り当てられるため、 本製品の IPアドレスを設定する必要はありません。ただし、 DHCP サーバーのない環境(パソコンにそれぞれ固定の IP アドレスを設定している環境)では、ネットワークに応 じた IP アドレスを設定する必要があります。
- ●本製品はローカルネットワーク上でご利用ください。また、 インターネット経由でのアクセスにつきましては、 「Remote Link 3」のみの動作保証となります。 本製品にグローバル IP アドレスを割り当て、直接インター ネットに公開すると非常に危険です。ルーターを設置する などして、インターネットから攻撃を受けないようにするな ど、お客様にてセキュリティ確保をおこなってください。
- ●同じネットワークに本製品を複数台導入する場合は、本製 品の [IP アドレス ] を別のものに変更する必要があります。
- ●複数のパソコンを接続する場合は、ハブ(ルーターなど) が必要となります。
- ●無線 LAN で接続する場合は、無線アクセスポイントと無 線 LAN アダプターを接続したパソコンが必要となります。
- ●本製品の時刻を正しく合わせておく必要があります。イン ターネットに接続可能な環境で、起動時にタイムサーバーと 同期する設定でのご使用をおすすめします。
- ●本製品の内蔵ディスクに非常に多くのデータが書かれてい る場合、本製品の起動時間が通常より数分長くかかる場合 があります。
- ●録画中や STATUS ランプ点滅中に AC アダプターを抜い たり、本製品の電源を切らないでください。故障の原因に なったり、データを消失するおそれがあります。
- ●本製品に接続する USB HDD に複数のパーティションが ある場合、本製品で使用できるのは本製品が認識可能な最 初のパーティションのみとなります。
- ●ファイアウォールソフトをお使いの場合、本製品へアクセス できない場合があります。その場合、ファイアウォールソフ ト側で、137~139 番、445 番のポートにアクセス許 可する設定をしてください。
- ●HDL2-AR シリーズは、RAID 対応 LAN 接続 HDD です。 出荷時には、RAID 0(ストライピング)で構成されてい ます。RAID 1( ミラーリング ) で利用する場合は、設定画 面から RAID モードの変更が必要です。
- ●HDL2-AR シリーズで RAID モードの変更やシステム初 期化をする場合、内蔵ディスク内に保存されているデータ はすべて消去されます。事前に、必要なデータは必ずバッ クアップしてください。

## ┃内蔵HDDの交換方法 (HDL2−ARシリーズのみ)

### インターネット : http://www.iodata.jp/support/

### お問い合わせについて

お問い合わせいただく前に、以下をご確認ください

● 最新のソフトウェアをダウンロード ● サポートページのQ&Aを参照 http://www.iodata.jp/support/ ● 画面で見るマニュアルの【困ったときには】参照

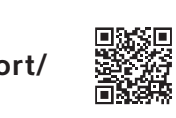

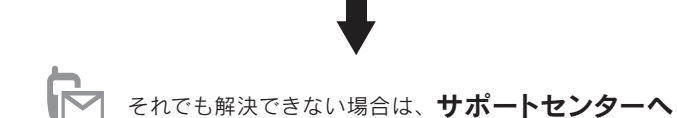

電話: 050-3116-3025

<ご用意いただく情報> 製品情報(製品名、シリアル番号など)、パソコンや接続機器の情報(型番、OSなど)

個人情報は、株式会社アイ・オー・データ機器の プライバシーポリシー(http://www.iodata.jp/privacy.htm)

に基づき、適切な管理と運用をおこないます。

個人情報の取り扱いについて

金額のご了承をいただいてから、修理をおこないます。

●内部にデータがある場合、厳密な検査のため、内部データは消去

されます。何卒、ご了承ください。

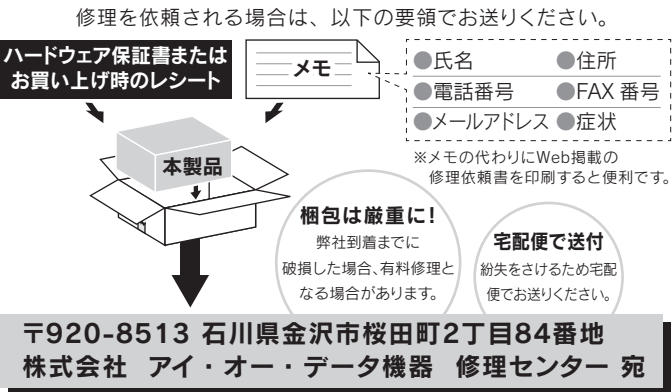

### 修理について

修理について詳しくは以下をご確認ください

http://www.iodata.jp/support/after/

# ●データ消去ソフト等利用し、データを完全消去してください。